## **CREATING AN ACCOUNT IN EVENTIVAL**

wit

Get involved BECOME A PARTNER Become a sponsor INTERESTED IN GETTING INVOLVED IN THE 2018 **CELEBRATION?** Become an View our 2018 Get Involved Guide exhibitor Become a volunteer **PROGRAMMATIC WAYS TO GET INVOLVED WITH PSF:** Become a partner Like us 1. Add content to a Festival program! This is done in two ways: PhilaSo a. Provide a hands-on STEAM activity. Contribute to the Festival's spirit of inquiry Become a speaker a a discovery by providing an engaging hands-on activity that exploirs science, technology,<br>and discovery by providing an engaging hands-on activity that exploirs science, technology,<br>rengineering, art and/or math! Activit Follow PhilaS participants to interact directly with the activity facilitator. For activity ideas, visit www.howtosmile.org or contact a PSF staff member for assistance. Information for educators Click here for details on providing an activity! PSF o PHLSci b. Share your expertise. The Philadelphia Science Festival highlights the groundbreaking research and technological advancements that are happening throughout the Delaware Valley In an effort to showcase this important work, experts are needed to lend their expertise on a variety of programs and topics. Follo @Phil Click here for details on sharing your expertise! osted 19d ago 2. Host an event! Festival organizers rely on partners to host Be a Scientist! Programs and RT @tamuphysic **Citywide Star Parties** watching our #Re **a. Be a Scientist! Programs** These events are the perfect opportunity for your organization to highlight the awesome STEAM happening everyday! These unique, engaging, hands-on experiences will provide<br>behind the scenes a video! Full video https://t.co/YpL to learn what your experts do! These programs largely attract family audiences and must occur on Sunday, h... April 22. Posted 1m ago Click here for details on hosting a Be a Scientist! Program RT @TheFran conversation **b. Citywide Star Parties.** Approximately 20 sites across the greater Philadelphia area are needed to host simultaneous stargazing events. Demand to host simultaneous stargazing events. Demand to host stare able to accommo consei ionist Jane. oodall w pm - there is no rain date, organizations must submit a rain plan with registration.  $d$  4m ago Click here for details on hosting a Citywide Star Party! in @Philly\_Mak 13 at @UCScienc 3. NEW! Apply for a micro-grant to create a Festival program or https://t.co/MO project. Posted 4m ago For the first time ever, Festival Partners have the opportunity to apply for grants<br>that fund programs and projects that take place within the Festival dates: the three different types. RT @TheFranklin grants include Community Based-programs, Collaborative Events, and Art & Science Projects. Observatory befo @StationCDRKell Click here for details on Micro-Grants! https://t.co/gpo https://t.co/zXd ARE YOU READY TO REGISTER? **CLICK HERE!** 

The Visitor's Page of Eventival can be accessed at [vp.eventival.eu/psf/2018/](https://vp.eventival.eu/psf/2018/) or at the bottom of the [Become a Partner](http://www.philasciencefestival.org/page/24-become-a-partner) page (Get Involved > Become a Partner) on PSF's website. Please take the time to review the Get Involved 2018 Guide and event expectations *prior* to registering to host or provide an activity.

## Welcome to Visitor Pa

Welcome to the Philadelphia Science F Partner Page! This portal is your direct getting involved with the Festival.

To partner on the 2018 Festival, you mu create an account, and once you have, will be able to access registration form they've gone live, review and update yor personal data, upload documents the Festival needs from you, and to subscri Festival newsletters, etc.

If you have any questions or need assis please email us at philadelphiasciencefestival@fi.edu.

read more

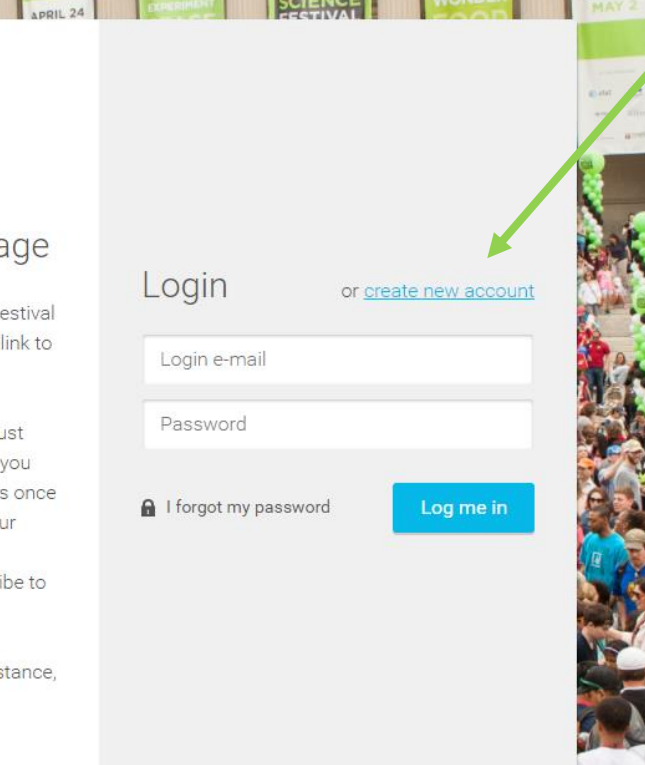

Welcome to Eventivall The Visitor's Page will have all the registration information, required documentation, and other useful PSF documents that were previously available on the Partner Portal. If this is your first time visiting Eventival, click "Create new account". Once you enter the required information (first/last name, email, password) you will be sent an automated verification email from Eventival (be sure to register with an email address you actively monitor as all Eventival/PSF communications will be sent here). If you don't see this email within 10-15 minutes after registering – check your spam/junk folder. If you still don't have the email, please contact Rachel (rgiatras@fi.edu).

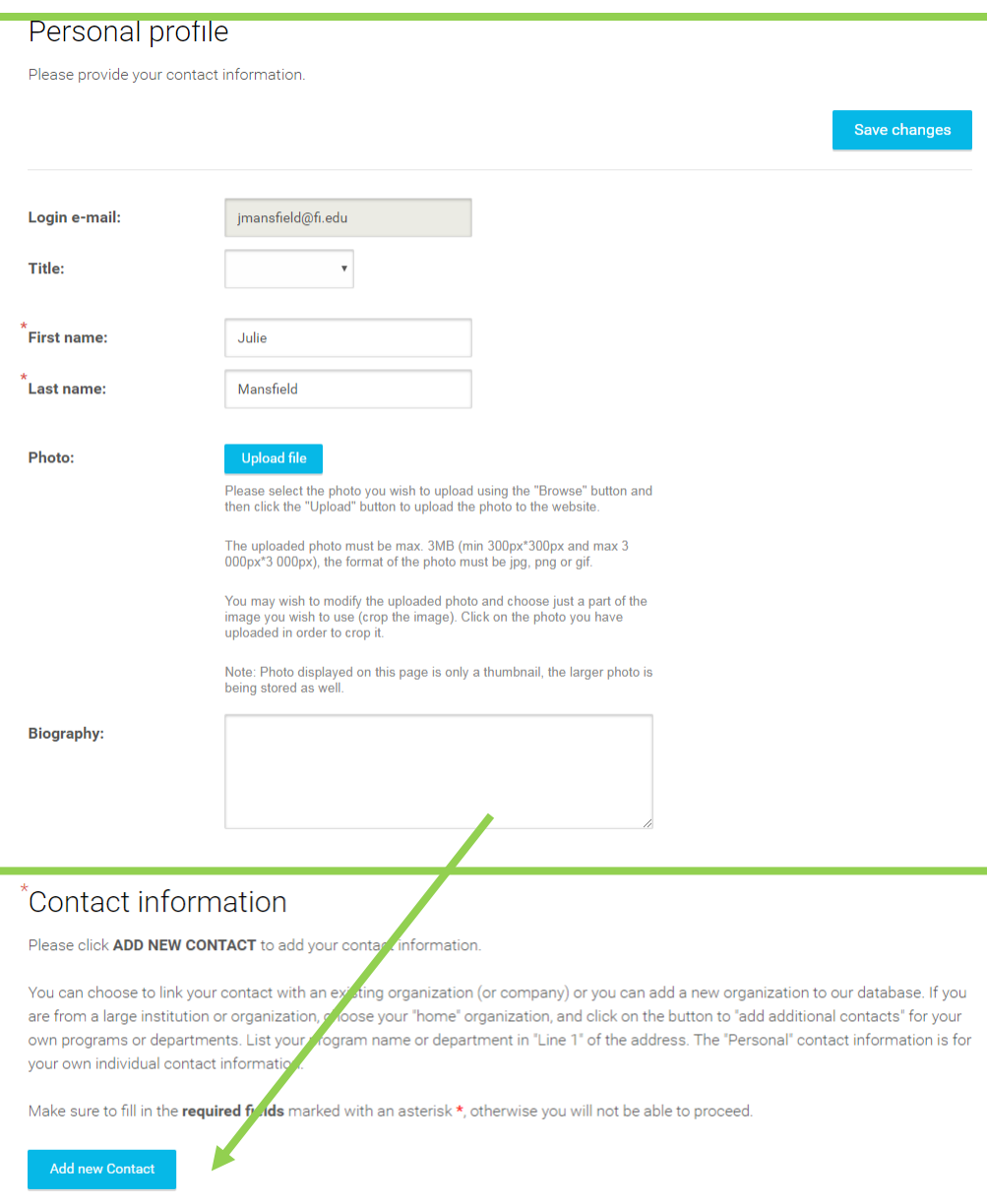

The first time you log-in after verifying your account, you will need to enter the contact information for your profile; while you are welcome to upload a picture and biography neither are required. To update your information, select "Add new contact".

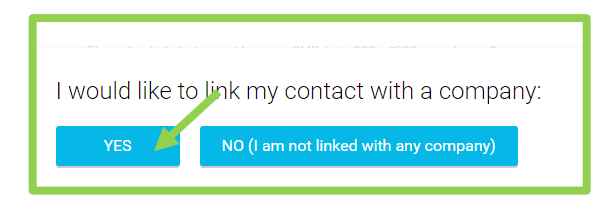

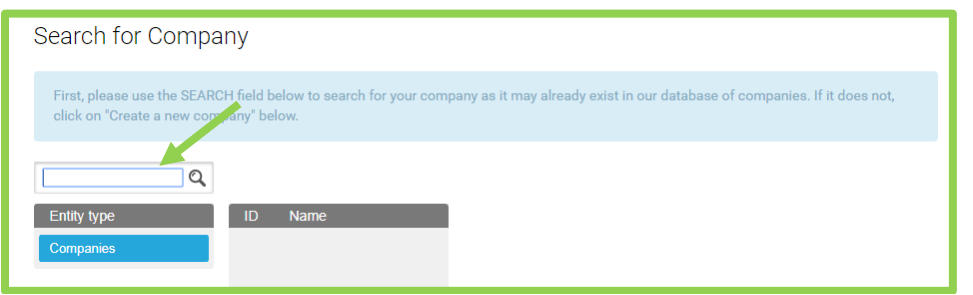

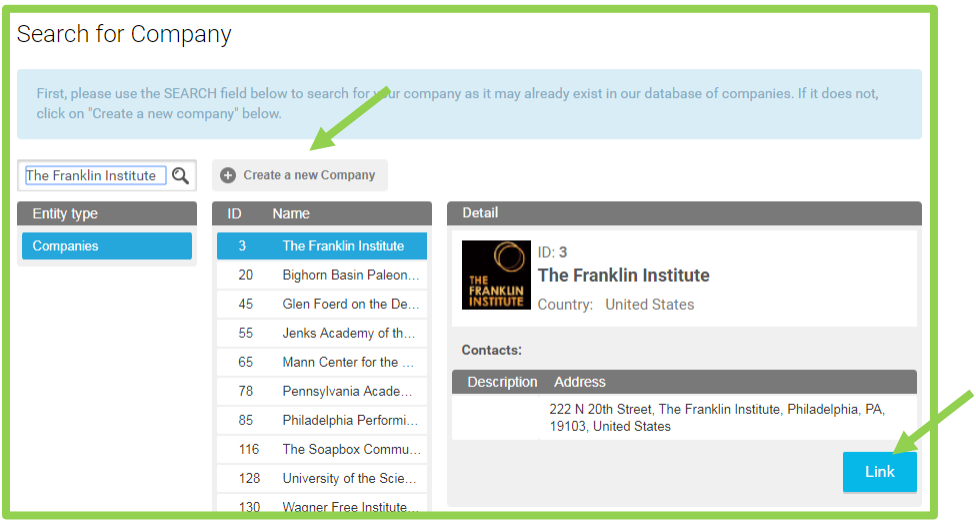

The first question you will be asked is if you would like to link to a company (in Eventival, *company* refers to *organization*) – click "Yes".

Most of the 2017 partner organizations were added to Eventival – please try searching for your institution prior to creating one. For Universities, search by the University name, not the department – departments, clubs, etc. can be specified on the applications.

Once you have found your organization, click "Link". If you do not find your organization, select "Create a new Company". When entering the information for your organization, use the main address and telephone not your personal contact information.

are from a large institution or organization, choose your "home" organization, and click on the button to "add additional contacts" for your own programs or departments. List your program name or department in "Line 1" of the address. The "Personal" contact information is for your own individual contact information.

Make sure to fill in the required fields marked with an asterisk \*, otherwise you will not be able to proceed.

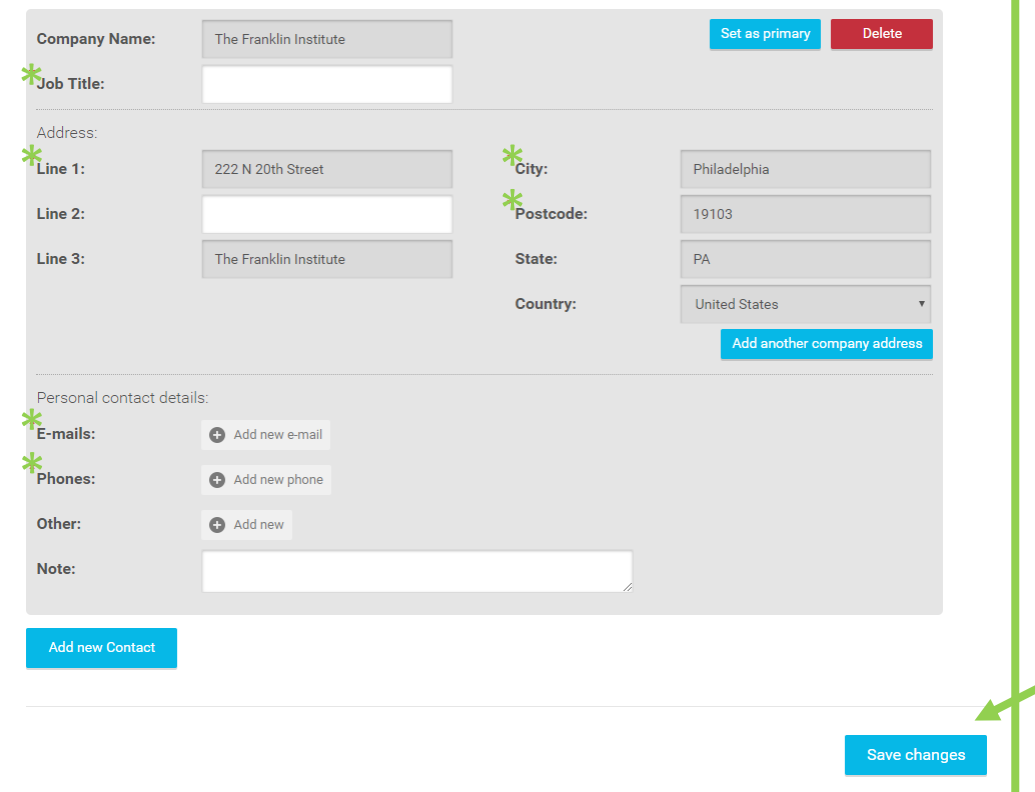

Once you have linked your profile with a company, you can enter your personal contact information and "Save Changes". Note that you will need to enter all required fields – job title, email, and phone. If you are having issues filing in the field, click "Save Changes" and Eventival will highlight the missing information.

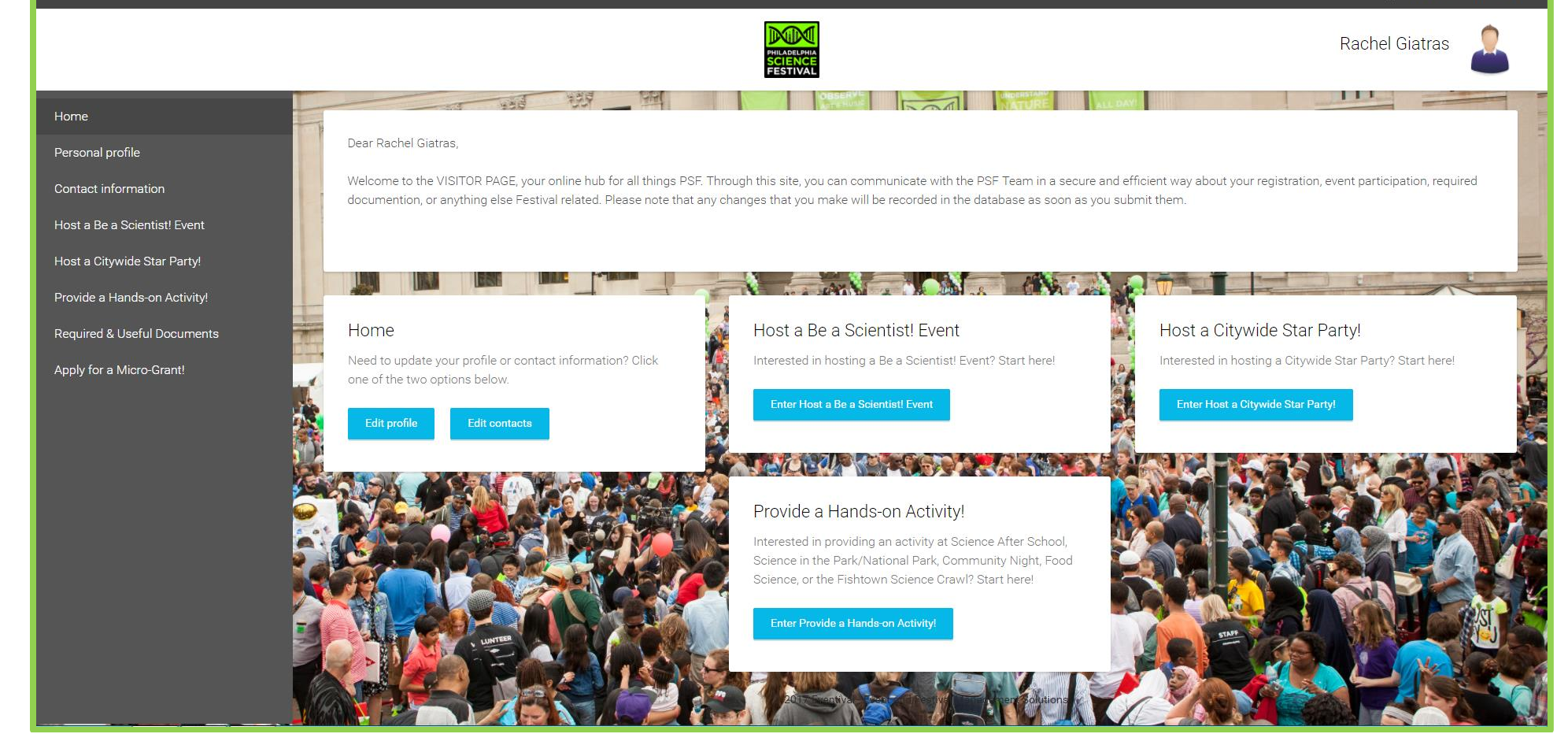

This is the Visitor's Page. Along the left side, in the gray box, you'll find links to register/view previously submitted information, required & useful documents (COI, Indemnifications), and Micro-Grant information; as additional PSF information becomes available, it will be made visible here. The white boxes in the middle of the screen offer the same information/links as those found in the grey box.